# **Enable debug logging**

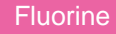

The **Enable debug logging** option for both dynamic shares and bulk shares will start generating logs for a particular share configuration. You can view the logs for your dynamic shares and bulk shares by navigating to **Perspectium** > **Control and Configuration** > **Logs**. You may want to use this if you are running high volume in production and you don't want to enable debug logging within the whole Perspectium application on your instance.

**A NOTE:** Checking the Enable debug logging option for a dynamic share or bulk share will take precedence over the global debug logging property under **Perspectium** > **Control and Configuration** > **Properties**.

# **Prerequisites**

First, you will need to follow the steps to [get started with Replicator](http://doc.perspectium.com/display/replicatorforservicenow/Get+started+with+Replicator) and [create a dynamic share](http://doc.perspectium.com/display/replicatorforservicenow/Create+a+dynamic+share) or [create a bulk share](http://doc.perspectium.com/display/replicatorforservicenow/Create+a+bulk+share).

#### **Procedure**

To enable debug logging for a dynamic share or bulk share, follow these steps:

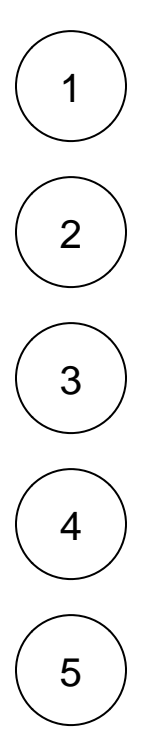

**cator** > **Bulk Share**.

Log into your sharing ServiceNow instance and navigate to **Perspectium** > **Replicator** > **Dynamic Share** or **Perspectium** > **Repli**

Click the name of the dynamic share or bulk share that you want to enable debug logging for.

On the right-hand side of the form, check the **Advanced** box to display the Advanced tab.

Click the **Advanced** tab. Then, check the **Enable debug logging** box to start generating debug logs for your share in **Perspectiu m** > **Control and Configuration** > **Logs**.

In the bottom left-hand corner of the form, click **Update** to save your changes.

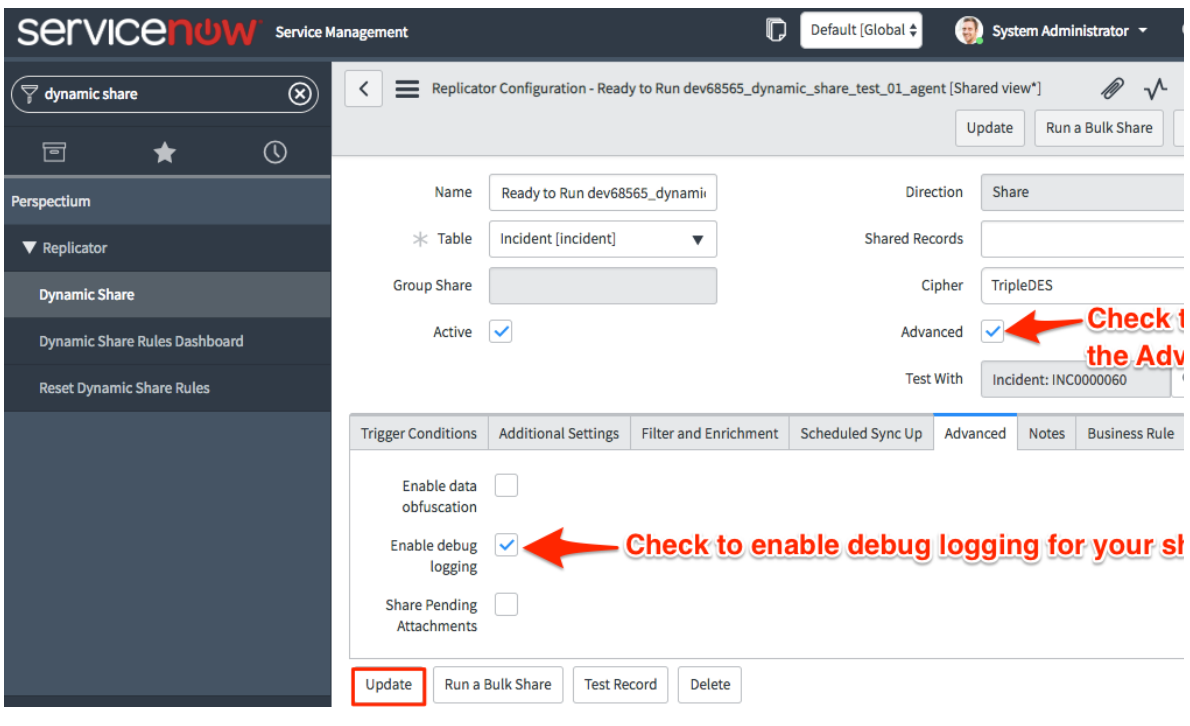

### **Similar topics**

- [Data obfuscation](https://docs.perspectium.com/display/fluorine/Data+obfuscation)
- [Before/after share scripts](https://docs.perspectium.com/pages/viewpage.action?pageId=6096051)
- [Referenced field records](https://docs.perspectium.com/display/fluorine/Referenced+field+records)
- [View names](https://docs.perspectium.com/display/fluorine/View+names)
- [Stop/Start All Jobs](https://docs.perspectium.com/pages/viewpage.action?pageId=6096085)

## **Contact Perspectium Support**

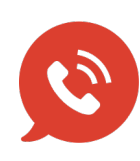

**US: [1 888 620 8880](tel:18886208880) UK: [44 208 068 5953](tel:442080685953) [support@perspectium.com](mailto:support@perspectium.com)**